## **Installation instructions**

This procedure guides you through a typical install of IDERA SQL Inventory Manager integrated with the IDERA Dashboard.

- The IDERA SQL Inventory Manager installation kit provides users with the following installers: IderaDashboard.msi, SQLInventoryManager .msi, and SQLInventoryManagerTrial.msi.
- IDERA recommends running the IderaDashboardmsi installer first. See [Installing the IDERA Dashboard](https://wiki.idera.com/display/SIM22/Installing+the+IDERA+Dashboard) for detailed instructions.
- Once our common technology framework is installed, run the SQLInventoryManager.msi installer. For step by step instructions, see Install [SQL Inventory Manager.](https://wiki.idera.com/display/SIM22/Installing+SQL+Inventory+Manager)
- If you wish to install the trial version of IDERA SQL Inventory Manager, use the installer SQLInventoryManagerTrial.msi.

SQL Inventory Manager lets you discover and visualize your SQL Server environment. [Learn more](https://www.idera.com/productssolutions/sqlserver/sql-elements) > >

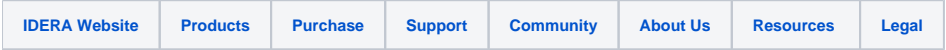